#### CÉGEP DE L'ABITIBI-TÉMISCAMINGUE

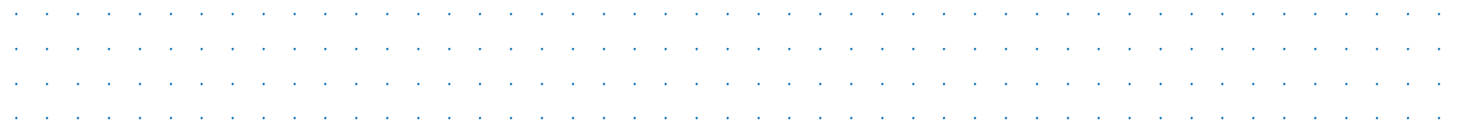

# **L'ÉTUDIANT[E]**

A24-H25

### ATTENTION

PRENDS LE TEMPS DE LIRE LES DIFFÉRENTES SECTIONS THÉMATIQUES POUR T'ACCOMPAGNER DANS TON PARCOURS COLLÉGIAL

PAGE **JE VEUX ME GARDER** INFORMÉ[E] 1 [A] Journée d'accueil [B] Messagerie interne Omnivox (MIO) [C] Réseaux sociaux PAGES **J'AI BESOIN** 2 [A] D'informations de tout genre [B] D'orientation scolaire [C] De prendre soin de ma santé [D] De prendre soin de ma santé mentale 3 [E] D'argent  $[F]$  De trouver un stage ou un emploi 4 [G] De me loger [H] D'équipement audiovisuel [1] De me déplacer à l'extérieur du campus 5 [J] Des Services pédagogiques à l'étudiant [K] Du Registrariat 6 [L] De stationner mon véhicule 8 [M] D'un casier [N] De payer mes frais de scolarité [O] D'une carte étudiante 9 [F] De retrouver un objet perdu [G] De réserver un local

· · · · · · · · · · · Ce guide contient de l'information qui va grandement améliorer<br>Les contients de l'Albidi Little Little contienne  $\cdot$   $\cdot$   $\cdot$   $\cdot$ ton parcours au Cégep de l'Abitibi-Témiscamingue.

 $\epsilon$  -respectively. The results in the contribution of  $\epsilon$  -respectively. The contribution of  $\epsilon$  $\epsilon$  -respectively. The results in the set of  $\epsilon$  -respectively. The results is equal to the set of  $\epsilon$  $\epsilon$  -respectively. The results in the set of  $\epsilon$  -respectively. The results is equal to the set of  $\epsilon$ 

· · · · · · · · · · · · · · · · · · · · · · · · · retour aux études, ton arrivée au Cégep de l'Abitibi-Témiscamingue verbal das étades, tornarrivée du oègep de rabitible remissairments.<br>
est une étape de ta vie où tu vivras des changements. Que tu viennes de terminer ton secondaire ou que tu effectues un

· · · · · · · · · · · · · · · · · · · · · · · Ton passage chez nous sera sous le signe de l'évolution et des · · · · · · · · · · · · · · · · · · · · · · · réalisations tant scolaires que personnelles. Vois ce guide comme · · · · un ami bienveillant. Reviens vers lui afin de rendre ton expérience · · · · · · · · · · · · · · · · · · · · · · · collégiale encore plus sympathique.

· · · · · · · · · · · · · · · · · · · · · · · · · · · · · · · · · · · · · · · · · · · · · · · ·

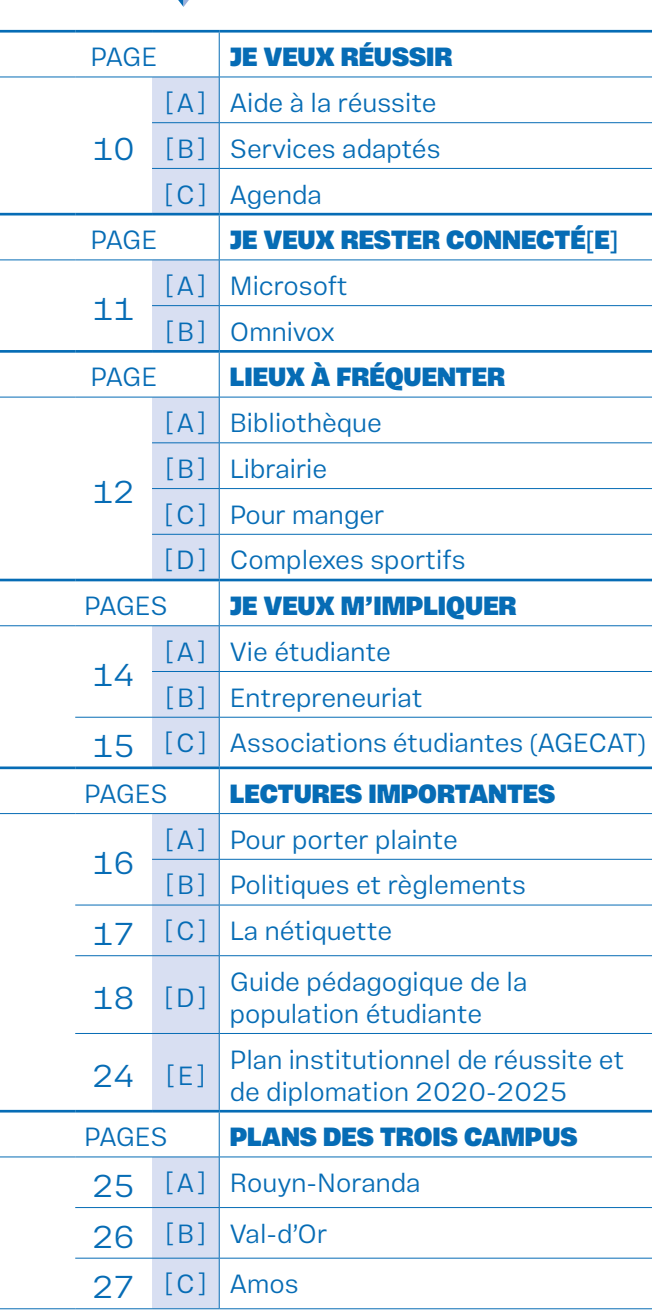

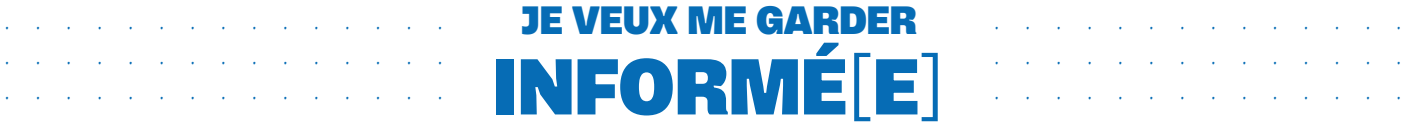

# · · · · · · · · · · · · · · · · · · · · · · · · · · · · · · · · · · · · · · · · · · · · · · ·

#### [A]

#### JOURNÉE D'ACCUEIL

En plus d'être un moment destiné à l'apprentissage, les études collégiales représentent aussi une occasion de te faire de nouveaux amis et de te créer des souvenirs qui t'accompagneront toute ta vie.

La première étape est de participer à la journée d'accueil. Tu y recevras beaucoup d'informations pour bien vivre ton arrivée au Cégep.

Tous les détails pour la date et les heures envoyés par MIO.

#### [B]

#### MESSAGERIE INTERNE OMNIVOX (MIO)

Lorsque tu as reçu ta lettre d'admission, tu as bien lu comment te connecter à Omnivox et comment aller lire tes MIO. On te rappelle ici que le MIO est LE moyen de communication avec les étudiant[e]s. Il est primordial que tu ailles les consulter tous les jours.

› INFORME-TOI

Section Je veux rester connecté[e] Page 11 de ce guide

#### $[**c**]$

#### RÉSEAUX SOCIAUX

#### INSTAGRAM

- Abonne-toi au compte [cegepat e](https://www.instagram.com/cegepat)t essaie de te trouver sur les différentes photos et stories publiées quotidiennement;
- Trouve le compte [Astrelles&Gaillards](https://www.instagram.com/astrellesgaillards/) et suis tes équipes favorites!

#### **FACEBOOK**

- Aime la page [Facebook du Cégep de l'Abitibi-](https://www.facebook.com/CegepAbitibiTemiscamingue/)[Témiscamingue](https://www.facebook.com/CegepAbitibiTemiscamingue/). (C'est rempli d'informations, de joie et de moments glorieux);
- Inscris-toi au groupe Facebook de ton campus à partir de cette même page;
- Aime la page Astrelles Gaillards et suis tes équipes favorites! › [goAGgo.com](http://goAGgo.com).

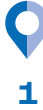

#### · · · · · · · · · · · · · · · · · · · · · · · · · · · · · · · · · · · · · · · · · · · · · · · · · · · · · · · · · · · · · · · · · · · · · · · · · · · · · · · · · · · · · · · · · · · · · · J'AI BESOIN

### · · · · · · · · · · · · · · · · · · · · · · · · · · · · · · · · · · · · · · · · · · · · · · · · · · · · · · · · · · · · · · · · · · · · · · · · · · · · · · · · · · · · · · · · · · · · · ·

#### [A]

#### D'INFORMATIONS DE TOUT GENRE

Campus de Rouyn-Noranda Local 3231 À partir de l'entrée principale, tourne à droite, le local est juste devant les escaliers.

#### Campus de Val-d'Or

Local 1235 À partir de l'entrée principale sur la 1<sup>re</sup> Avenue, monte au premier étage, tourne à droite et rends-toi jusqu'au bout du corridor.

#### Campus d'Amos

Local 3140 À partir de l'entrée principale, monte au premier étage, tourne à gauche et cherche le numéro du local à ta gauche.

#### [B]

#### D'ORIENTATION SCOLAIRE

Un service de consultation pour choisir ton cheminement de carrière. Élabore ton projet de formation, celui qui correspond à ta personnalité et à tes valeurs.

› INFORME-TOI

#### Campus de Rouyn-Noranda

Sur Omnivox – section de gauche – prise de rendez-vous

Campus de Val-d'Or Au secrétariat – local 1235

Campus d'Amos Au secrétariat – local 3140

#### $[**c**]$

#### DE PRENDRE SOIN DE MA SANTÉ

Un service de santé avec un[e] infirmier[-ière] confidentiel et personnalisé juste là, au tournant du corridor : consultation, vaccination, dépistage et tout plein de bons conseils.

› INFORME-TOI

Campus de Rouyn-Noranda Sur Omnivox – section de gauche – prise de rendezvous

Campus de Val-d'Or Contacte l'infirmière par MIO à « Infirmière VD »

Campus d'Amos Au secrétariat – local 3140

#### [D]

#### DE PRENDRE SOIN DE MA SANTÉ MENTALE

Parce que ta santé mentale a une incidence sur la réussite de tes études. Parles-en si tu te sens à la dérive.

› INFORME-TOI

#### Les trois campus

Sur Omnivox – section de gauche – prise de rendezvous

Campus de Rouyn-Noranda Accès direct – travailleur[-euse] de milieu : 819 277-7625

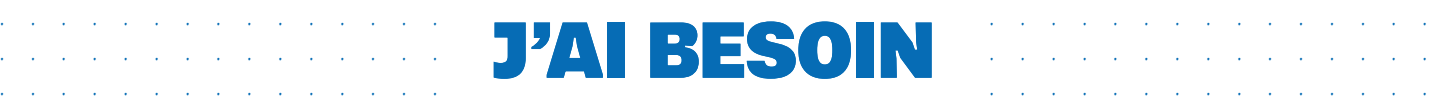

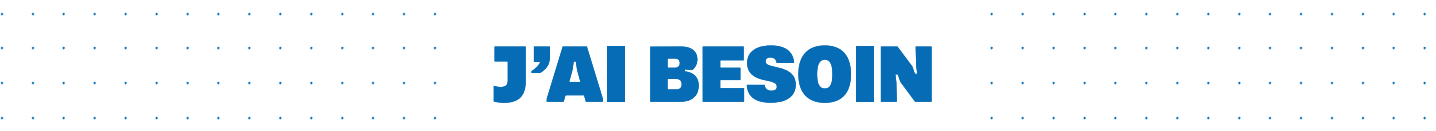

#### $[E]$

#### D'ARGENT

#### GUICHET AUTOMATIQUE

Campus de Rouyn-Noranda Pavillon des Sciences, en face du local 4202.

Campus de Val-d'Or Dans le pavillon de l'UQAT, devant la bibliothèque.

Campus d'Amos

Desjardins ou Banque Nationale – distance de marche de dix minutes.

#### PRÊTS ET BOURSES

Parce que l'argent ne devrait pas être une entrave à tes études. Quelqu'un est là pour t'accompagner dans tes démarches auprès du gouvernement.

Pas de date limite pour faire une demande

› INFORME-TOI

#### Campus de Rouyn-Noranda

Prendre rendez-vous Par Omnivox – section de gauche – prise de rendezvous Local 3231-C

#### Campus de Val-d'Or et campus d'Amos Caroline Piché Prendre rendez-vous par MIO ou par courriel à [caroline.piche@cegepat.qc.ca](mailto:caroline.piche@cegepat.qc.ca)

ou par téléphone au 819 874-3837, poste 7248 Rencontre à distance seulement

#### FONDS MIEUX-ÊTRE FINANCIER

Besoins de base (nourriture, livres, vêtements et autres besoins à discuter)

› INFORME-TOI

Campus de Rouyn-Noranda Local 3231-C

Campus de Val-d'Or Local 7312

Campus d'Amos Local 3140

#### LA FONDATION

#### Fonds de bourses – Galas Reconnaissance

Les galas des trois campus soulignent la réussite, la persévérance, l'implication et la performance sportive. Les mises en candidature se font avec le dossier scolaire et le corps professoral. Autres bourses disponibles avec dépôt de candidature. Sois à l'affût de tes MIO!

#### Fonds de projets

Un soutien au déploiement des projets étudiants créatifs.

› INFORME-TOI

Josée Coderre Campus de Rouyn-Noranda, local 3133-1 [josee.coderre@cegepat.qc.ca](mailto:josee.coderre%40cegepat.qc.ca?subject=)

#### $[F]$

#### DE TROUVER UN STAGE OU UN EMPLOI

- Découvre les emplois disponibles sur le [PORTAIL stages et emplois](https://stages.cegepat.qc.ca/home.htm)
- Rencontre des employeurs aux « Rendez-vous speed jobbing »
- Participe aux ateliers « CV et entrevue »
- Réalise un stage en alternance travail-études (ATE)

#### › INFORME-TOI

Julie Perron Local 3229 du campus de Rouyn-Noranda [julie.perron@cegepat.qc.ca](mailto:julie.perron%40cegepat.qc.ca?subject=)

[Page Web Stages et emplois](https://www.cegepat.qc.ca/stages-et-placement-en-emploi/)

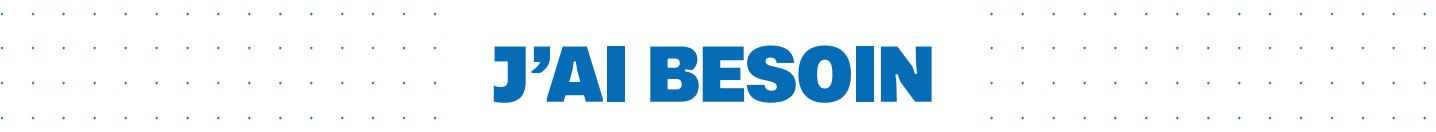

#### [G]

#### DE ME LOGER

Dans ses trois campus, le Cégep de l'Abitibi-Témiscamingue te propose différentes formules de résidences étudiantes à deux pas de ta salle de cours.

› CONSULTE

[Page Web Se loger](https://www.cegepat.qc.ca/residences-rouyn-noranda/)

#### [H]

#### D'ÉQUIPEMENT AUDIOVISUEL

Pour emprunter caméras numériques, appareils photographiques, lecteurs DVD, écouteurs, trépieds.

› INFORME-TOI

#### Campus de Rouyn-Noranda

Local 3329 – en plus du reste : micros, système d'éclairage et de son, logiciels de montages vidéo et sonore, canons de projection.

Campus de Val-d'Or À la bibliothèque

#### Campus d'Amos À la bibliothèque

#### [I]

#### DE ME DÉPLACER À L'EXTÉRIEUR DU CAMPUS

Tous les campus

› CONSULTE

[Autobus Maheux](https://autobusmaheux.qc.ca/) [Covoiturage Amigo Express](https://www.amigoexpress.com/)

#### Campus de Rouyn-Noranda

#### Minibus

Pour les étudiant[e]s en résidences et celles et ceux qui demeurent près du Cégep

Tous les lundis – départs à 17 h 30, 18 h et 18 h 30

#### [Transport en commun](https://www.ville.rouyn-noranda.qc.ca/citoyens/transports/autobus)

L'usage de l'autobus de ville à Rouyn-Noranda est gratuit pour tous en tout temps.

› CONSULTE

Campus de Rouyn-Noranda [Ville de Rouyn-Noranda](https://www.ville.rouyn-noranda.qc.ca/citoyens/transports/autobus)

Campus de Val-d'Or [Corporation Taxi-Bus](https://taxibusvaldor.qc.ca/)

Campus d'Amos [Max Transport collectif](https://mrcabitibi.qc.ca/fr/services-aux-citoyens-et-aux-municipalites/aux-citoyens/transport-collectif/max-transport-collectif)

#### Service de covoiturage Omnivox

Un module existe pour encourager le covoiturage entre les étudiant[e]s. Utilise-le! Il permet aux étudiant[e]s qui y participent de rechercher d'autres participant[e]s (conducteurs ou passagers) habitant près de chez eux et partageant un horaire similaire.

› CONSULTE

**[Omnivox](https://cegepat.omnivox.ca/Login/)** 

4

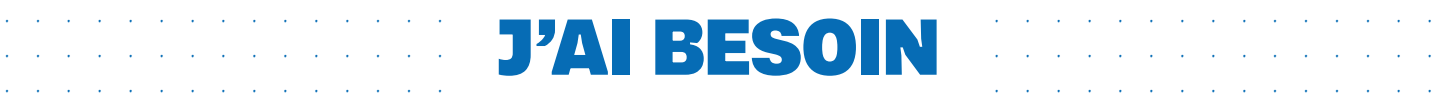

### · · · · · · · · · · · · · · · · · · · · · · · · · · · · · · · · · · · · · · · · · · · · · · ·

#### $[J]$

#### DES SERVICES PÉDAGOGIQUES À L'ÉTUDIANT (SPE)

L'un des deux services qui vont de pair et qui sont essentiels à ton parcours collégial, l'autre étant le Registrariat.

› INFORME-TOI

Campus de Rouyn-Noranda Local 3323

Campus de Val-d'Or Local 1235

Campus d'Amos Local 3140

Pour t'expliquer le tout simplement, ces services sont là pour te soutenir dans ton « métier » d'étudiant[e].

Rencontre ton aide pédagogique individuel[le] (« API » de son petit nom) et reçois de l'accompagnement pour :

- · Te soutenir par rapport à tout ce qui se trouve dans le Guide pédagogique à la population étudiante, (voir pages 18 et suivantes);
- Aménager ton horaire de cours;
- · Des conseils sur ton cheminement scolaire;
- · Préparer ton choix de cours;
- · Changer de programme;
- Annuler des cours ou ton inscription;
- · Assurer un suivi si tu es malade à court ou à long terme;
- Des conseils sur la gestion du temps, la prise de notes et la préparation aux examens.

#### › POUR PRENDRE RENDEZ-VOUS

En ligne Par Omnivox

Campus de Rouyn-Noranda Local 3323

Campus de Val-d'Or Local 1235

Campus d'Amos Local 3140

#### [K]

#### DU REGISTRARIAT

Ici, on travaille conjointement avec les Services pédagogiques à l'étudiant pour que ton cheminement collégial se fasse comme dans de la ouate.

On gère tout ce qui se trouve dans ton dossier étudiant, à partir de ton admission jusqu'à ta diplomation :

- S'assurer d'appliquer les conditions générales et spécifiques d'admission;
- Envoyer ta lettre d'admission;
- Confirmer ta diplomation.

Tu peux t'y rendre pour :

- Obtenir une preuve de fréquentation scolaire;
- Obtenir un bulletin d'études collégiales;
- Effectuer un changement d'adresse;
- Faire le paiement de tes frais d'inscription;
- Obtenir une copie de ton diplôme;
- Poser des questions sur les tests de classement:
- Obtenir une assermentation.

#### ATTENTION!

C'est lui qui t'envoie un rappel de confirmer ta fréquentation scolaire. On ne le dira jamais assez, regarde tes MIO souvent et porte une attention particulière aux dates en septembre et en janvier.

Les conséquences pour une omission de confirmation de fréquentation scolaire sont des échecs à tous les cours. La confirmation de fréquentation scolaire arrive après la date limite de désinscription de cours sans échec, et il n'y a pas de possibilité de remboursement.

› INFORME-TOI

Campus de Rouyn-Noranda Local 3323

Campus de Val-d'Or Local 1235

Campus d'Amos Local 3140

5

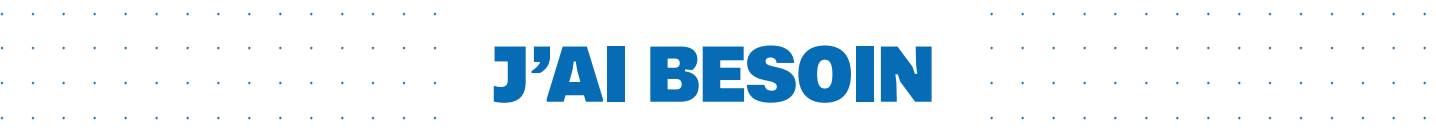

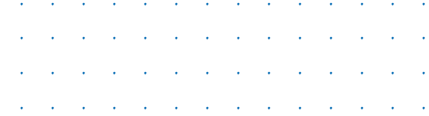

#### $[1]$

#### DE STATIONNER MON VÉHICULE

Réfère-toi au plan de chacun des campus pour les espaces. Pages 24 à 26 de ce guide.

Les informations ci-dessous s'appliquent pour les stationnements des campus de Rouyn-Noranda et de Val-d'Or. Le stationnement est gratuit au campus d'Amos.

#### PROCÉDURE D'ACHAT DE VIGNETTE

#### Campus de Rouyn-Noranda et de Val-d'Or

- 1. Rends-toi sur le portail Omnivox;
- 2. Dans la section de gauche nommée Services, clique sur l'onglet Permis de stationnement;
- 3. Remplis le formulaire et fais ton paiement en ligne. Tu peux aussi le faire lors de la récupération de la vignette;
- 4. Pour prendre possession de ta vignette :

Campus de Rouyn-Noranda Aux Services financiers – local 3208

Campus de Val-d'Or À la bibliothèque

#### VIGNETTE

- 1. Ta vignette est valide du 1<sup>er</sup> juillet au 30 juin, du lundi au samedi, de 8 h à 17 h 30;
- 2. Ta vignette te permet de te stationner sur les terrains des campus de Rouyn-Noranda et de Val-d'Or;
- 3. Ta vignette est vendue sur une base annuelle uniquement. Aucun remboursement ne sera émis sur une base mensuelle;
- 4. Si tu désires une vignette pour la session d'automne seulement, tu auras jusqu'au 31 janvier pour te faire rembourser la deuxième moitié de l'année;
- 5. Si tu désires une vignette pour la session d'hiver seulement, tu pourras l'acheter à partir du mois de janvier;
- 6. Le permis (vignette ou horodateur) n'est pas transférable entre usagers et doit obligatoirement être placé dans le parebrise du côté du conducteur;
- 7. Le numéro de la vignette doit être bien visible en tout temps, malgré les intempéries;
- 8. Les renouvellements se font dès le début du mois de mai afin de couvrir la période estivale.

#### TARIFS POUR L'ANNÉE SCOLAIRE 2024-2025

#### Campus de Rouyn-Noranda

Tarifs – étudiantes et étudiants Stationnements 1, 4, 5, 6, 7, 7.1, 10 et 11 87 \$ / session (hiver seulement) 146 \$ / année

- Tarifs résidentes et résidents Stationnements 2, 8, 8.1 et 9 87 \$ / session (hiver seulement) 146 \$ / année
- Tarif supplémentaire branchement électrique 144 \$ (non disponible pour le stationnement 8.1)

#### Campus de Val-d'Or

Tarifs – étudiantes et étudiants 87 \$ / session (hiver seulement) 146 \$ / année

#### Campus d'Amos

Les stationnements sont gratuits

#### PERMIS DE COURTE DURÉE

Payable à l'horodateur Coût pour 30 minutes : 0,50 \$ Coût à la journée : 5 \$

Si tu n'as pas de vignette, il est possible de payer un permis de courte durée. Il doit obligatoirement être placé dans le parebrise du côté du conducteur.

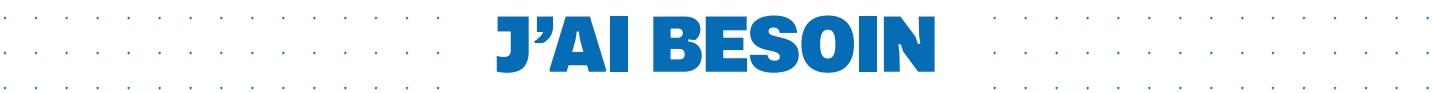

### · · · · · · · · · · · · · · · · · · · · · · · · · · · · · · · · · · · · · · · · · · · · · · · J'AI BESOIN

#### $[1]$

#### DE STATIONNER MON VÉHICULE (suite)

#### CONTRAVENTION ET REMORQUAGE

· · · · · · · · · · · · · · · · · · · · · · · · · · · · · · · · · · · · · · · · · · · · · · ·

Les utilisateurs contrevenants de tous les stationnements se verront remettre un billet d'infraction ou seront remorqués à leurs frais.

- 1. La contravention est d'un montant de 39 \$ et est payable à la Ville de Rouyn-Noranda ou à la Ville de Val-d'Or dès qu'elle est placée sur le parebrise. Paiement et contestation directement auprès des deux établissements municipaux, selon la procédure en vigueur;
- 2. Les frais (sujets à changement sans préavis) de remorquage sont de 232 \$ + 37 \$ par journée à la fourrière.
- 3. Si la vignette est oubliée, il faut payer te procurer un permis de courte durée à l'horodateur afin d'éviter une contravention, et ce, même si tu possèdes une vignette active.

Tu pourrais recevoir une contravention ou ta voiture pourrait être remorquée si :

- 1. Ta vignette n'est pas installée sur le parebrise côté conducteur ou elle n'est pas visible;
- 2. Ta vignette n'est pas valide pour la zone où ta voiture est stationnée;
- 3. Tu n'as pas de vignette ni de permis de courte durée;
- 4. Ton permis de courte durée est expiré;
- 5. Ta voiture est stationnée dans un emplacement interdit ou réservé pour les véhicules électriques (détenant une vignette).

#### BORNES À LA DISPOSITION DES PROPRIÉTAIRES DE VÉHICULES ÉLECTRIQUES

#### Campus de Rouyn-Noranda

Les bornes sont situées dans l'espace de stationnement le long du pavillon Jacques-Roux (1000), près de la porte 34. Elles sont mises à ta disposition gratuitement, cependant, tu dois disposer d'une vignette. La durée d'accès maximum est de trois heures.

#### Campus de Val-d'Or

Les bornes sont situées dans l'espace de stationnement réservé au personnel près du pavillon de la Bibliothèque (13 000). Elles sont mises à ta disposition gratuitement, cependant, tu dois disposer d'une vignette. La durée d'accès maximum est de trois heures.

#### Pour demander un accès aux bornes électriques

› CONTACTE

Campus de Rouyn-Noranda Manon Morneau manon.morneau@cegepat.qc.ca

Campus de Val-d'Or La bibliothèque

#### Campus d'Amos

Les bornes ne sont pas à la disposition des étudiant[e]s pour le moment.

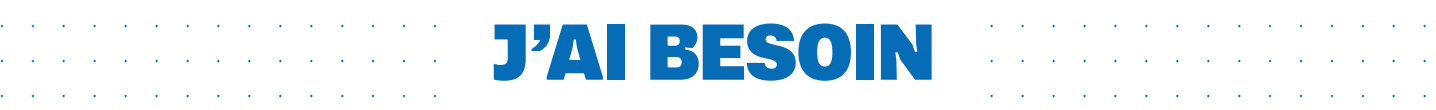

# · · · · · · · · · · · · · · · · · · · · · · · · · · · · · · · · · · · · · · · · · · · · · · ·

#### [ M ] D'UN CASIER

Le numéro de ton casier sera indiqué sur ton horaire de cours. On te demande d'aller poser ton cadenas rapidement à la rentrée scolaire.

#### Campus de Rouyn-Noranda

Chaque casier disponible peut être utilisé par une ou deux personnes, selon ta convenance. Ton casier te sera attribué pour toute l'année scolaire, soit d'août à mai.

- Avant d'utiliser un casier, tu dois effectuer ta réservation par l'entremise de ce [formulaire](https://forms.office.com/r/jEYzuGu9KN) (disponible jusqu'au 15 août).
- Dès que tu auras récupéré ton horaire, tu pourras venir au Cégep pour te l'approprier en y apposant un cadenas, et cela, aussi durant ta première semaine de cours. À défaut de procéder, le Cégep annulera ta réservation la semaine suivante.
- Si un cadenas est déjà placé sur le casier, présente-toi au local 3123.
- · Il est interdit de prendre un casier si tu n'as pas fait de réservation au préalable. Si tel est le cas, ton cadenas pourrait être coupé par le Cégep.
- Aucun échange de casier n'est autorisé, même si tu te présentes au local 3123.
- Assure-toi que le casier te convient avant de le réserver.

Pour faciliter la recherche de ton casier, voici quelques renseignements qui pourront t'être utiles.

Le 1<sup>er</sup> chiffre > le numéro du pavillon Le 2<sup>e</sup> chiffre > l'étage où se trouve le casier Les 3 derniers chiffres › le numéro du casier

Exemple :  $31003$  = pavillon 3000,  $1<sup>er</sup>$  étage et les 3 derniers chiffres pour le numéro du casier.

#### Campus de Val-d'Or

Le 1<sup>er</sup> chiffre > correspond à niveau sur lequel tu te trouves dans le Cégep

Exemple : le casier 1082 va se trouver au rez-dechaussée, 2082 va se trouver au deuxième étage.

#### Campus d'Amos

Les casiers sont situés au premier ou au quatrième étage.

#### [ N ]

#### DE PAYER MES FRAIS DE SCOLARITÉ

Sur Omnivox ou au comptoir du Registrariat.

› INFORME-TOI

Campus de Rouyn-Noranda Local 3323

Campus de Val-d'Or Local 1235

Campus d'Amos Local 3140

#### [O]

#### D'UNE CARTE ÉTUDIANTE

Tu pourras utiliser ta carte de manière virtuelle pour bénéficier de plusieurs rabais en ville, mais surtout, tu en auras besoin au Cégep pour t'identifier.

Si tu désires recevoir une carte physique, rends-toi à la bibliothèque, on va s'occuper de répondre à ta demande.

#### Pour créer ta carte étudiante virtuelle

- · Branche-toi sur [Omnivox](https://cegepat.omnivox.ca/Login/)
- · Rends-toi dans la colonne de gauche et il faut :
	- 1. Sourire;
	- 2. Appuyer sur le bouton pour prendre ta photo;
	- 3. Reprendre ta photo autant de fois que tu veux pour être sûr que tu l'aimes.

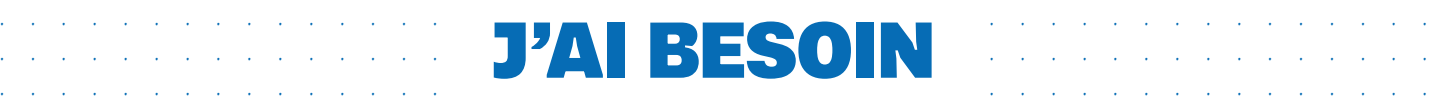

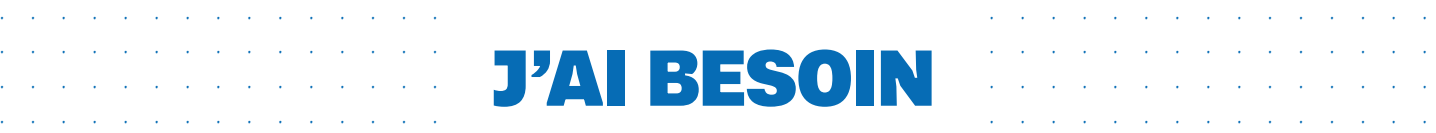

#### [P]

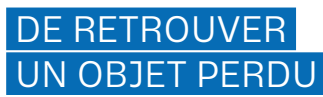

› INFORME-TOI

Campus de Rouyn-Noranda Entrée principale (réception) – local 3223

Campus de Val-d'Or Secrétariat – local 1235

Campus d'Amos Secrétariat – local 3140

#### [Q]

#### DE RÉSERVER UN LOCAL

› INFORME-TOI

Campus de Rouyn-Noranda Entrée principale (réception) – local 3223 [reservationlocaux@cegepat.qc.ca](mailto:reservationlocaux@cegepat.qc.ca)

Pour la Salle aux usages multiples (SUM) : [reservationsum@cegepat.qc.ca](mailto:reservationsum@cegepat.qc.ca)

Campus de Val-d'Or Secrétariat – local 1235 [reservationlocauxvd@cegepat.qc.ca](mailto:reservationlocauxvd@cegepat.qc.ca)

Campus d'Amos Secrétariat – local 3140 [reservationlocauxam@cegepat.qc.ca](mailto:reservationlocauxam@cegepat.qc.ca)

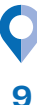

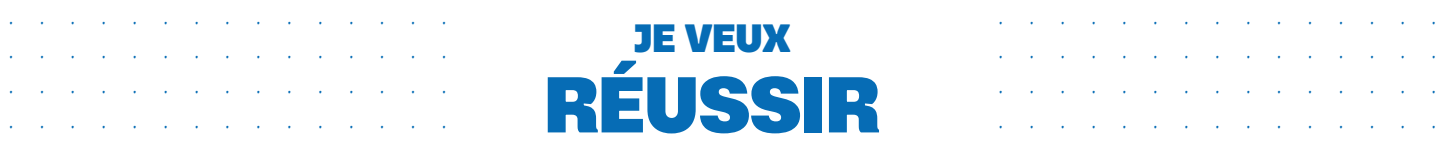

### JE VEUX

# · · · · · · · · · · · · · · · · · · · · · · · · · · · · · · · · · · · · · · · · · · · · · · ·

#### [A]

#### AIDE À LA RÉUSSITE

Aider, c'est l'action d'intervenir en faveur d'une personne en joignant ses efforts aux siens. N'hésite plus, consulte tous les services d'aide à la réussite!

- · Aide en français
- · Aide en mathématiques
- · Aide en anglais
- · Aide en technologie de l'information
- · Tutorat par les pairs

#### › CONSULTE

[Page Web Aide à la réussite](https://www.cegepat.qc.ca/aide-a-la-reussite/)

#### [B]

#### SERVICES ADAPTÉS

Ils accueillent les étudiant[e]s présentant un trouble d'apprentissage ou une autre situation de handicap afin de les accompagner dans leur parcours collégial pour qu'ils aient les mêmes possibilités de réussite que tous les autres.

› CONSULTE

[Page Web Services adaptés](https://www.cegepat.qc.ca/etudiants/aide-a-la-reussite/services-adaptes/)

#### [C]

#### AGENDA

Spécialement conçu pour t'aider dans ton organisation. Remis lors de la journée d'accueil au début de chaque session, disponible par la suite :

Campus de Rouyn-Noranda et de Val-d'Or Bibliothèque

Campus d'Amos Secrétariat – local 3140

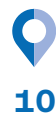

#### · · · · · · · · · · · · · · · · · · · · · · · · · · · · · · · · · · · · · · · · · · · · · · · JE VEUX RESTER · · · · · · · · · · · · · · · · · · · · · · · · · · · · · · · · · · · · · · · · · · · · · · · · · · · · · · · · · · · · · · · · · · · · · · · · · · · · · · · · · · · · · · · · · · · · · · · · · · · · · · · · · · · · · · · · · · · · · · · · · · · · · · · · · · · · · · · · · · · · · CONNECTÉ[E]

Les deux grands axes numériques au Cégep de l'Abitibi-Témiscamingue sont Microsoft et Omnivox. Tu dois donc te connecter à ces deux plateformes afin d'être en mesure de bien communiquer et trouver tous les outils mis à ta disposition.

Pour bien utiliser tous ces outils, tu devras te rendre sur le SharePoint du Centre d'aide numérique et informatique (CANIF).

Mais, comme dans le questionnement existentiel de l'œuf ou la poule, CANIF se trouve sur Microsoft, tu dois donc avant tout te connecter à ton compte.

#### $I$  $A$ ]

#### MICROSOFT

Connexion à ton compte Microsoft Consulte l'actualité publiée sur Omnivox à ce propos.

Pour découvrir toutes les possibilités de CANIF Rends-toi sur le [Sharepoint CANIF](https://cegepat.sharepoint.com/sites/CANIF)

- · Accès et informations sur MOODLE
- · Accès et informations sur Zoom
- Comment imprimer au Cégep
- · Comment se connecter au Wi-Fi
- Beaucoup d'informations sur Omnivox

Télécharge la suite Office gratuitement

Plus d'informations à venir lors de l'activité d'accueil de la rentrée de même que par MIO.

#### [B]

#### OMNIVOX

Tu as sans doute procédé à ton inscription Omnivox lorsque tu as reçu ta lettre d'admission.

Sur Omnivox, tu auras accès à :

- · Résultats scolaires
- · Horaire de cours
- Horaire d'examen

#### LÉA

- · Espace enseignant[e] Étudiant[e]
- · Remise de notes

#### MIO

Toutes les communications importantes. Va les consulter tous les jours!

#### MOODLE

Toutes les communications importantes. Va les consulter tous les jours!

- Espace enseignant[e] étudiant[e]
- Remise de notes
- Activités pédagogiques

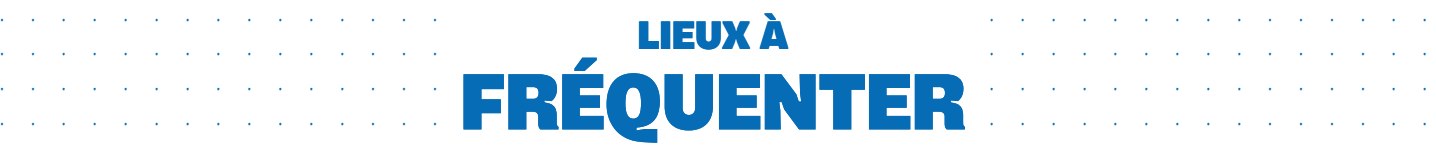

#### [A]

#### **BIBLIOTHÈQUE**

- Des millions de documents électroniques
- Des centaines de milliers de documents imprimés
- Plusieurs milliers de films grands classiques du cinéma
- · Plusieurs espaces de travail en équipe ou individuel
- De l'aide sur place et à distance ([aide.](mailto:aide.bibliotheque@uqat.ca) [bibliotheque@uqat.ca\)](mailto:aide.bibliotheque@uqat.ca)
- Prêt d'ordinateur portable

#### › INFORME-TOI

Campus de Rouyn-Noranda Local 6101

Campus de Val-d'Or Local 3101

Campus d'Amos Local 4240

#### [B]

#### LIBRAIRIE

Pour te procurer ton matériel scolaire :

- · Livres
- **Crayons**
- **Cahiers** 
	- Etc.
- › INFORME-TOI

Campus de Rouyn-Noranda Librairie au Boulon d'Ancrage – local 3129

Campus de Val-d'Or La Procure étudiante – local 1135

Campus d'Amos Située à l'intérieur de la bibliothèque

#### [C]

#### POUR MANGER

Des micro-ondes sont mis à ta disposition dans tous les campus.

› RENDS-TOI

#### Campus de Rouyn-Noranda

La cafétéria est en face de la bibliothèque Déjeuner à partir de 7 h 30 – dîner et collation jusqu'à au moins 16 h

#### Campus de Val-d'Or Nourriture disponible à la librairie la Procure Bistro de l'UQAT

Campus d'Amos Service de cantine Café-In! (dans la Grande Salle)

#### [D]

#### COMPLEXES SPORTIFS

#### ASTRELLES – GAILLARDS

Viens encourager les équipes sportives des Astrelles et des Gaillards. Dates des parties à domicile dans les calendriers de chaque mois de l'agenda.

› CONSULTE [goAGgo.com](https://www.facebook.com/AstrellesGaillards) (redirection Facebook)

Si tu désires intégrer une équipe de sport d'élite qui t'amènera à sillonner le Québec, consulte les dates des camps de sélection sur la page Web ci-dessous. Ceux-ci ont lieu dans les deux premières semaines de la session.

› CONSULTE [Page Web Astrelles - Gaillards](https://www.cegepat.qc.ca/etudiants/sports/astrelles-et-gaillards/)

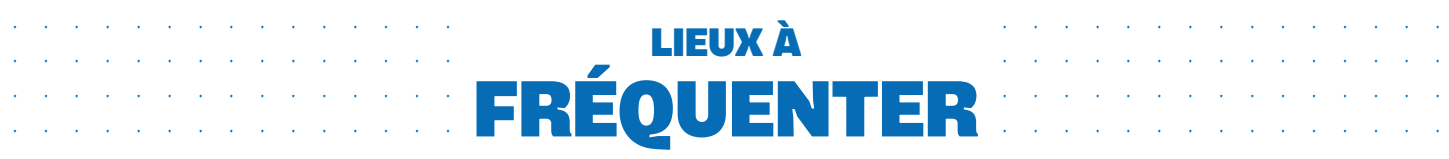

#### [D]

#### COMPLEXES SPORTIFS (suite)

#### COURS ET ACTIVITÉS RÉCRÉATIVES

Les possibilités de bouger, de t'entraîner et de pratiquer un sport en équipe sont nombreuses.

#### Campus de Rouyn-Noranda

Le Complexe sportif comprend :

- · Un gymnase
- · Une palestre (2e gymnase)
- · Une salle d'entraînement
- · Une piscine semi-olympique
- Une salle de danse

Pour intégrer un cours ou une activité sportive récréative :

› INFORME-TOI

Marie Bourquard Local 3127-B [marie.bourquard@cegepat.qc.ca](mailto:marie.bourquard%40cegepat.qc.ca?subject=) › CONSULTE [Page Web Activités sportives](https://www.cegepat.qc.ca/public/complexe-sportif-campus-rouyn-noranda/)

#### Campus de Val-d'Or

Le Complexe sportif comprend :

- · Un gymnase
- · Une salle d'entrainement
- Une piscine semi-olympique

Pour intégrer un cours ou une activité sportive récréative :

› INFORME-TOI

Cindy Hébert 819 874-3837, poste 7291

› CONSULTE

[Page Web Activités sportives](https://www.cegepat.qc.ca/public/complexe-sportif-campus-val-dor/)

#### Campus d'Amos

En collaboration avec la Ville d'Amos et la Centre de services scolaire Harricana, le campus d'Amos offre des activités sportives pour tous les goûts. À toi de choisir!

› INFORME-TOI

819 732-5218, poste 4226

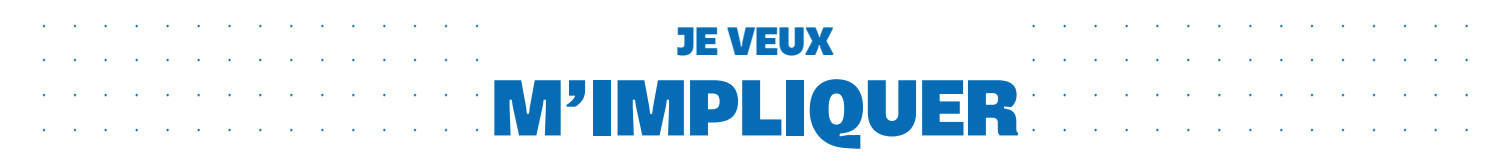

#### $[**A**]$

#### VIE ÉTUDIANTE

Pour démarrer d'autres projets ou pour t'impliquer dans des activités thématiques.

#### Activités au campus de Rouyn-Noranda

- Troupe de danse Fusion Inscription à l'automne seulement
- Troupe de théâtre Ad Astra Inscription à l'automne seulement
- Troupe de chant Symbiose Inscription automne + hiver
- · Café Délirium
- · Comité environnemental le Géant vert
- Comité social des résidences
- Comité pour la diversité sexuelle
- Catacombes : jeux de rôle et grandeur nature
- Radio étudiante
- · Nouveau : Improvisation
- · Nouveau : Jeux vidéo
- · Nouveau : Projet Robotique
- Association générale des étudiantes et des étudiants du Cégep de l'Abitibi-Témiscamingue (AGECAT).
	- Participe à la représentativité étudiante!

#### › INFORME-TOI

Stéphanie Trahan, local 3121

#### Activités au campus de Val-d'Or

- · Association étudiante (AGECAT-VD) Participe à la représentativité étudiante
- · Atelier de création artistique
- Atelier pratique la Vraie vie
- · Plusieurs comités

#### › INFORME-TOI

Marie-Pier Dupuis, local 1202

#### Activités au campus d'Amos

Association étudiante (AGECAT-AMOS) Participe à la représentativité étudiante

- Activités d'intégration
- MENE (Mouvement étudiant pour la nature et l'environnement)
- Comité anniversaire
- Bal du printemps

#### › INFORME-TOI

Judith Ménard, dans la Grande Salle, local 3312

#### **RIASO**

Réseau intercollégial des activités socioculturelles du Québec (RIASQ) – tous les campus

Danse / Théâtre / Cégeps en spectacle / Philosophie / Écriture / Bande dessinée (BD)

› CONSULTE

[Page Web activités RIASQ](https://www.cegepat.qc.ca/etudiants/vie-etudiante/vie-etudiante-campus-de-rouyn-noranda/activites-intercollegiales-du-riasq/)

#### [B]

#### ENTREPRENEURIAT

Tu as une idée en tête qui t'allume? Reçois un accompagnement dans la réalisation de tes projets personnels et entrepreneuriaux. Nous sommes là pour concrétiser tes rêves et tes passions!

- Club entrepreneur étudiant
- Défi OSEntreprendre
- Forces Avenir
- Concours l'ÉCOlogique
- › INFORME-TOI

Campus de Rouyn-Noranda Karine Aubin Local 3127-A [karine.aubin@cegepat.qc.ca](mailto:karine.aubin@cegepat.qc.ca)

Campus de Val-d'Or et d'Amos Présence occasionnelle, informe-toi à la vie étudiante

› CONSULTE

14

#### [Page Web Entrepreneuriat](https://www.cegepat.qc.ca/etudiants/entrepreneuriat/)

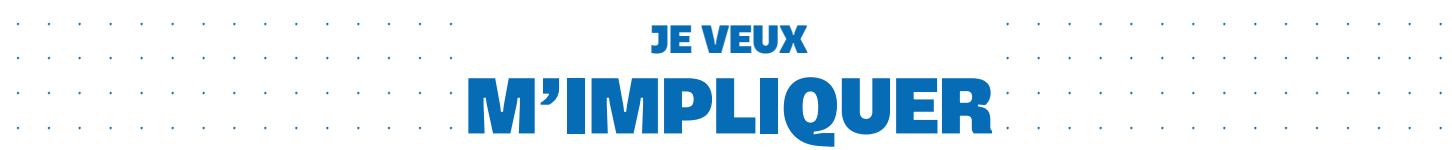

#### [C]

#### ASSOCIATIONS ÉTUDIANTES

Défendre, promouvoir, étudier et développer les droits et intérêts pédagogiques, économiques, socioculturels et politiques de la population étudiante. Favoriser le développement de la conscience sociale et assurer la représentation équitable auprès du Cégep et de l'externe.

› INFORME-TOI

#### Campus de Rouyn-Noranda

AGECAT (Association générale des étudiantes et des étudiants du Cégep de l'Abitibi-Témiscamingue) Local 3115

#### Campus de Val-d'Or

AGECAT-VD Local 1202

#### Campus d'Amos

AGECAT-Amos Local 3344

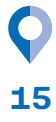

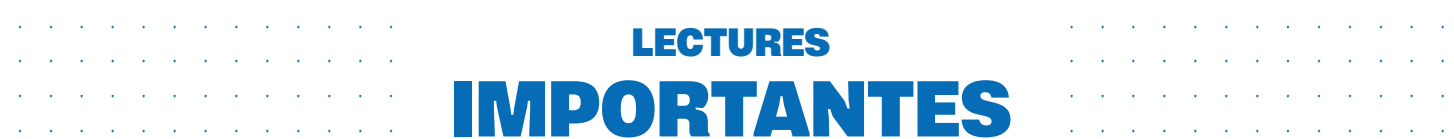

#### · · · · · · · · · · · · · · · · · · · · · · · · · · · · · · · · · · · · · · · · · · · · · · · · · · · · · · · · · · · · · · · · · · · · · · · · · · · · · · · · · · · · · · · · · · · · · · · · · · · · · · · · · · · · · · · · · · · · · · · · · · · · · · · · · · · · · · · · · · · · · J'AI BESOIN IMPORTANTES LECTURES

#### [A]

#### PORTER PLAINTE

Avant de porter plainte, tu dois connaître tes droits et obligations.

#### Par rapport à ce qui se passe dans les salles de cours ou s'y rattachant

› INFORME-TOI

Guide pédagogique à la population étudiante Aux pages 18 à 23 de ce guide

› POUR PORTER PLAINTE

Contacte ton API

#### Par rapport à ce qui se passe à l'intérieur d'un campus, mais à l'extérieur des salles de cours

#### › INFORME-TOI

Politiques et règlements, point [B], plus loin, à droite

› POUR PORTER PLAINTE

#### Tous les campus

Direction des affaires étudiantes et des communications [kathleen.slobodian@cegepat.qc.ca](mailto:kathleen.slobodian%40cegepat.qc.ca?subject=)

#### Campus de Rouyn-Noranda Direction des affaires étudiantes et des communications Local 3229-B

#### Par rapport à une inconduite à caractère sexuel

#### › CONTACTE

Service externe, gratuit et confidentiel 1 866 234-3728, poste 1444

#### [B]

#### POLITIQUES ET RÈGLEMENTS

- Politique de lutte contre le tabagisme visant la création d'environnement sans fumée
- Politique pour un Cégep exempt d'incivilité et de harcèlement
- Politique visant à prévenir et à combattre les violences à caractère sexuel
- Politiques de gestion des griefs pédagogiques provenant des étudiants
- Règlement relatif au code de conduite à l'intention de la population étudiante
- › CONSULTE

[Page Web Politiques et règlements](https://www.cegepat.qc.ca/public/politiques-et-reglements/)

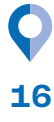

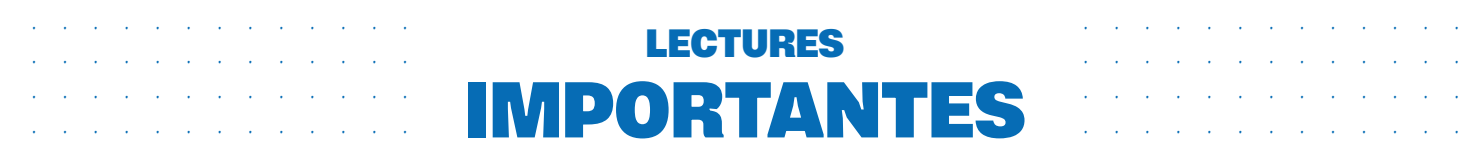

#### $[**c**]$

#### LA NÉTIQUETTE

La Nétiquette du Cégep de l'Abitibi-Témiscamingue constitue l'ensemble des règles de bienséance s'adressant à l'étudiant[e] qui suit un cours à distance. En adoptant ces comportements et attitudes, l'étudiant[e] soutient la mise en place d'un climat de classe propice à l'apprentissage, favorisant ainsi sa propre réussite.

Connaître tes droits et obligations de l'univers numérique, ça fait partie de ton expérience collégiale.

#### Dans le cadre d'un cours à distance, chaque étudiant[e] se prépare adéquatement

- En s'installant chez soi, dans un endroit calme et propice à l'apprentissage, c'est-à-dire un endroit où il y a le moins de bruits et de circulation possible. Sinon, à défaut, des locaux sont disponibles au Cégep;
- En indiquant clairement à ses proches son indisponibilité pendant la durée du cours;
- · En s'assurant d'avoir testé à l'avance sa connexion Internet, son équipement informatique et la procédure de connexion à la plateforme qui sera utilisée;
- En fermant les appareils et les applications qui sont inutiles ou qui pourraient être une source de distraction et en ouvrant les logiciels et les documents qui seront nécessaires pour le cours;
- En s'assurant que sa photo de profil ou son fond d'écran ne présente pas de messages violents, à caractères haineux ou discriminatoires.

#### Permet à l'enseignant[e] de l'identifier facilement

- En s'identifiant avec ses vrais prénom et nom;
- En ouvrant et en positionnant adéquatement sa caméra pendant le cours, à la demande de l'enseignant[e]. Lorsque cela est impossible, l'étudiant[e] est invité[e] à le mentionner à l'avance et à expliquer à son enseignant[e] la situation.

#### Favorise le bon déroulement du cours et fait preuve de savoir-être

- En étant ponctuel[le] autant que possible, se connecter au moins cinq minutes à l'avance pour s'assurer que tout fonctionne bien et pour faciliter la prise des présences par l'enseignant[e];
- · En assistant au cours dans une posture de travail adéquate et dans une tenue vestimentaire appropriée;
- En activant sa caméra:
- En participant activement au cours, en levant la main et en ouvrant son micro lorsque c'est son tour de parole;
- En évitant de discuter (oralement ou par clavardage), à moins d'y être invité[e] par l'enseignant[e];
- En utilisant les annotations, les émoticônes ainsi qu'un langage oral et écrit respectueux;
- En mangeant et en se désaltérant discrètement.

#### Fait preuve d'éthique

- En ne faisant pas d'enregistrement audio, vidéo ou photo lors d'une activité sans avoir obtenu au préalable l'autorisation de l'enseignant[e] et des personnes impliquées;
- En ne partageant, ne publiant ou ne diffusant pas des enregistrements ou du matériel pédagogique mis à sa disposition dans le cadre d'un cours sans avoir obtenu au préalable l'autorisation de l'enseignant[e].

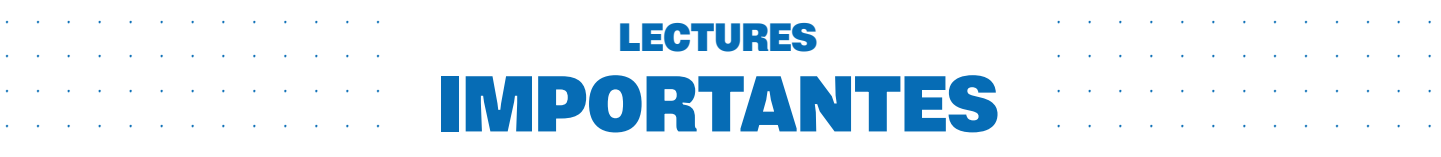

#### [D] GUIDE PÉDAGOGIQUE À LA POPULATION ÉTUDIANTE

En tant qu'étudiant, le cégépien a des responsabilités et des droits. Ceux-ci, ainsi que les responsabilités des enseignants et des Services pédagogiques qui leur correspondent, sont définis dans cinq principaux documents :

- le Règlement sur le régime des études collégiales du Gouvernement du Québec (RREC);
- le Règlement no 5 sur la réussite scolaire et l'admission à l'enseignement régulier\*;
- · la Politique institutionnelle d'évaluation des apprentissages (PIEA)\*;
- la Politique de gestion des griefs pédagogiques provenant des étudiants\*;
- · le Plan institutionnel de réussite et de diplomation (PIRD).

Le Guide présente des éléments de ces documents, en s'en tenant aux informations les plus utiles au quotidien. Pour une connaissance plus précise de ses droits et obligations, l'étudiant consultera :

- · Étudiants inscrits à la formation régulière : un aide pédagogique individuel (API);
- · Étudiants inscrits à la formation continue : un professionnel de la formation continue.

\* Voir le site Internet du Cégep pour les versions officielles des documents. La PIEA a été amendée le 26 mars 2019 par le conseil d'administration du Cégep.

#### OBLIGATIONS DE L'ÉTUDIANT

Les obligations de l'étudiant définies par la PIEA sont de :

- 5.1.1 Prendre connaissance, dans chacun des cours, du plan de cours et s'y référer au fur et à mesure de la progression du cours.
- 5.1.2 Participer avec assiduité aux cours et à toutes les activités d'apprentissage prévues.
- 5.1.3 Consacrer à l'étude, aux travaux et aux autres activités d'apprentissage le temps de travail personnel requis par les cours.
- 5.1.4 Se soumettre à toutes les activités d'évaluation, tant formative que sommative, selon les exigences et les échéances indiquées au plan de cours.
- 5.1.5 Remettre à l'enseignant, aux dates prévues, les travaux exigés dans le cadre d'évaluation tant formative que sommative.
- 5.1.6 Faire appel aux ressources mises à sa disposition s'il connaît des difficultés d'apprentissage.
- 5.1.7 Informer, le plus tôt possible, les Services pédagogiques à l'étudiant, de même que son enseignant, s'il souhaite obtenir des mesures raisonnables ou des services en lien avec une limitation fonctionnelle.
- 5.1.8 Informer son enseignant, le plus tôt possible, de son incapacité à se présenter à un examen pour des motifs graves dont la preuve lui incombe.
- 5.1.9 Informer le registraire, le plus tôt possible, d'une absence prolongée pour des motifs graves dont la preuve lui incombe.
- 5.1.10 Conserver, jusqu'aux dates fixées pour les révisions de note, les travaux et les examens corrigés qui lui ont été remis en main propre ou de manière électronique.
- 5.1.11 Communiquer avec son enseignant pour prendre connaissance de l'évaluation, de sa correction et d'en discuter. Par la suite, si l'étudiant estime qu'une demande de révision de note est nécessaire, il peut en faire une selon la procédure prévue.

#### DROITS DE L'ÉTUDIANT

18

Parmi les droits de l'étudiant figure celui de connaître la façon dont l'apprentissage est évalué. L'étudiant a également le droit de connaître les obligations et responsabilités du personnel du collège envers les étudiants. Ces éléments se retrouvent dans la PIEA.

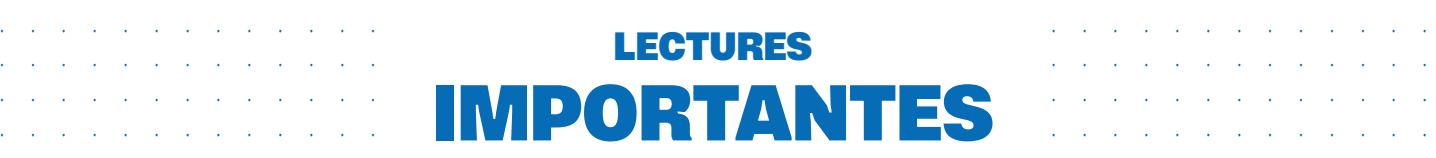

#### INSCRIPTION

Pour être inscrit à une session donnée, l'étudiant doit, au préalable, payer les droits d'inscription, les droits afférents et valider sa proposition de cours. À cette fin, l'étudiant peut consulter son aide pédagogique individuel (API).

#### PLAN DE COURS

Le plan de cours est expliqué aux étudiants lors du premier cours et est déposé sur l'une des plateformes numériques utilisées par le Cégep (à moins de circonstances exceptionnelles). Celui-ci doit être conforme à la Politique institutionnelle d'évaluation des apprentissages (PIEA) et aux Règles départementales d'évaluation des apprentissages (RDEA).

#### LABORATOIRES ET TRAVAUX PRATIQUES

Certains cours exigent de l'étudiant des travaux effectués en laboratoire ou dans un local spécialisé. L'étudiant doit alors respecter les normes de sécurité ainsi que les procédures particulières établies par le collège ou les départements responsables des locaux en question. L'étudiant qui déroge aux normes peut être exclu d'un local spécialisé ou d'un laboratoire. De même, un étudiant qui se présente en retard à un laboratoire peut s'en voir refuser l'accès.

#### RETARD OU ABSENCE DE L'ENSEIGNANT AU COURS

L'enseignant qui prévoit s'absenter d'un cours signale son absence sur Omnivox. L'étudiant peut consulter le module Omnivox dans la section « Cours annulés ».

S'il n'y a pas eu de signalement d'absence, les étudiants doivent demeurer au moins dix (10) minutes en classe, au début d'un cours, avant de considérer le cours comme annulé. Dans le cas d'un bloc de deux ou trois périodes de cours, les étudiants ne doivent pas prendre pour acquis qu'un enseignant absent à la première heure le sera nécessairement à la deuxième. Si tel est le cas, les étudiants en seront avisés.

#### ABSENCE DE L'ÉTUDIANT AUX COURS

La présence aux cours est essentielle à la réussite

scolaire. Selon les Règles départementales d'évaluation des apprentissages présentées dans le plan de cours, l'étudiant qui s'absente à plus de 15 % des heures d'un cours peut en être exclu à la suite d'une recommandation de l'enseignant à la Direction des études.

#### ABSENCE DE L'ÉTUDIANT À UN EXAMEN

L'étudiant doit informer son enseignant, le plus tôt possible, de son incapacité à se présenter à un examen pour des motifs graves dont la preuve lui incombe. À la demande de l'étudiant, l'enseignant lui proposera une reprise équivalente. Dans le cas contraire, l'étudiant reçoit la note zéro (0) pour cet examen.

#### TRAVAUX REMIS EN RETARD

Les rapports et les travaux exigés des étudiants doivent être remis à l'enseignant à la date prévue. Les étudiants sont informés dans le plan de cours de la façon dont sont traités les retards et fixées les pénalités. Les enseignants ne sont pas tenus d'accepter un travail qui n'est pas remis dans les délais prévus.

#### PLAGIAT ET TRICHERIE

La tricherie est une pratique malhonnête qui entraîne une note de zéro pour le travail ou l'examen en cause. Voici quelques exemples de ce qui est entendu par tricherie :

- le fait de copier ou tenter de copier, en tout ou en partie, le travail d'autrui;
- l'obtention ou la tentative d'obtenir de l'aide non autorisée sous quelque forme que ce soit;
- le fait d'offrir ou de tenter d'offrir de l'aide non autorisée sous quelque forme que ce soit;
- l'utilisation ou la possession de tout matériel ou instrument non autorisé pouvant servir de dispositif de communication, de stockage ou de récupération de l'information;
- le fait de remplacer ou de se faire remplacer par une autre personne lors d'une évaluation sommative;

19

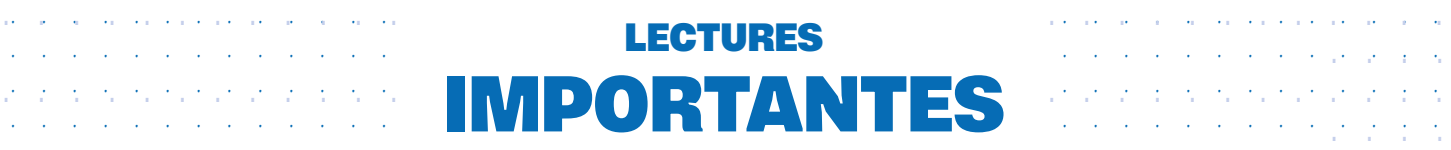

- la falsification de résultats, de données ou de sources lors de la production d'un travail;
- · le fait de rédiger un travail pour autrui ou de demander à quelqu'un d'autre de le rédiger. Les étudiants qui permettent que leur travail soit reproduit sont considérés comme étant coupables;
- · une communication non autorisée sous quelque forme que ce soit lors d'une évaluation sommative;
- · avoir accès au contenu de l'examen et à des aidemémoires non autorisés.

Le plagiat est considéré comme étant le fait de s'attribuer intégralement ou en partie la production d'autrui qu'elle qu'en soit la source, et ce, sans la citer. Le plagiat peut entraîner la note de zéro.

Lors d'un constat de tricherie ou de plagiat, une déclaration est inscrite au dossier de l'étudiant.

En cas de récidive, de tricherie ou de plagiat, pour le même cours, la note zéro (0) est attribuée au cours. Pour un troisième cas de tricherie ou de plagiat recensé au dossier d'un étudiant, la Direction des études recommande son renvoi du Cégep.

L'étudiant peut contester l'accusation de tricherie ou de plagiat en s'adressant aux Services pédagogiques à l'étudiant dans la semaine suivant la déclaration au registraire.

#### CORRECTION DES TRAVAUX ET DES EXAMENS

L'enseignant doit corriger les copies de travaux ou d'examens et les rendre aux étudiants dans les trois semaines suivant sa remise à l'enseignant, à l'exception des évaluations sommatives finales qui doivent être corrigées avant la date limite de la remise des notes.

Les travaux ou examens doivent être commentés ou annotés de telle sorte que les étudiants puissent prendre connaissance de leurs apprentissages, de leurs erreurs ou de leurs omissions et bien comprendre la note obtenue.

Dans chacun de leurs cours, les étudiants doivent obtenir, à mi-parcours, suffisamment d'informations sur la progression de leur apprentissage pour être en

mesure de juger de leur performance et de modifier, s'il y a lieu, leur démarche d'apprentissage. Cette information peut prendre la forme de résultats d'évaluation formative, d'une note partielle ou d'une combinaison des deux.

Les résultats sont inscrits au fur et à mesure de leur réalisation dans une plateforme numérique utilisée par le Cégep.

L'enseignant doit remettre, en main propre ou de manière électronique, les copies corrigées des travaux et des examens faits en cours de session. Une fois que les étudiants ont pris connaissance de la correction d'un travail ou d'un examen, l'enseignant peut reprendre les copies, mais il doit les rendre disponibles pour consultation au besoin.

#### ÉVALUATION DES APPRENTISSAGES

L'enseignant fait l'évaluation des apprentissages pour chacun des cours dont il a la responsabilité. Cette évaluation doit respecter la Politique institutionnelle d'évaluation des apprentissages (PIEA) et les Règles départementales d'évaluation des apprentissages (RDEA) apparaissant dans le plan de cours. La PIEA précise notamment les éléments suivants :

- l'évaluation sommative doit être répartie sur quelques activités d'évaluation, incluant l'évaluation finale. On en limitera le nombre au profit d'activités d'évaluation formative;
- tout cours se termine par une épreuve finale qui compte pour au moins 40 % de la note totale. L'épreuve finale est une activité d'évaluation sommative individuelle à caractère synthèse et qui a lieu durant la période officielle d'évaluation inscrite au calendrier scolaire. Par contre, à la demande d'un département, la Direction des études peut accorder le droit de ne pas soumettre un cours, en partie ou en totalité, à cette règle lorsque cela est incompatible avec la nature du cours $1$ ;

· compte tenu de l'importance de la maîtrise de la langue écrite, celle-ci doit faire l'objet d'une évaluation dans toutes les évaluations formatives et sommatives de tous les cours de la langue d'enseignement.

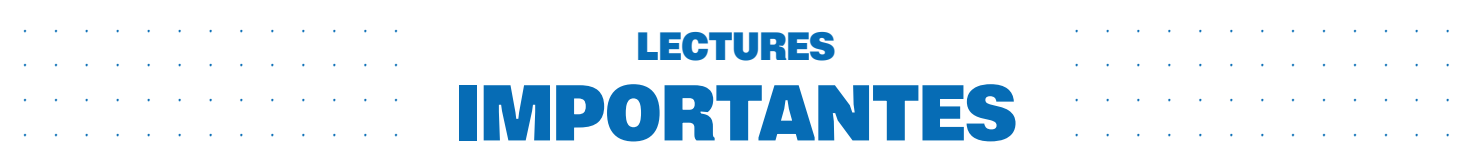

Les évaluations formatives et sommatives sont annotées de telle sorte que l'étudiant puisse voir ses faiblesses en français écrit et les corriger.

#### ÉPREUVE UNIFORME DE FRANÇAIS

Tout étudiant inscrit à un programme menant à l'obtention d'un diplôme d'études collégiales (DEC) doit réussir l'épreuve uniforme de français pour obtenir son diplôme. Il s'agit d'une épreuve imposée par le ministère de l'Éducation et de l'Enseignement supérieur qui vise à vérifier que l'étudiant a acquis, au terme des trois cours de formation générale commune en français, les compétences suffisantes en lecture et en écriture pour comprendre des textes littéraires et pour énoncer un point de vue critique qui soit pertinent, cohérent et écrit dans une langue correcte. L'épreuve est administrée en décembre, en mai et en août de chaque année. L'étudiant qui suit un cheminement régulier la fait habituellement en décembre, à la fin de sa troisième session. L'épreuve échouée peut être reprise autant de fois que nécessaire.

#### ÉPREUVE SYNTHÈSE DE PROGRAMME

Les étudiants inscrits à un programme conduisant à l'obtention du diplôme d'études collégiales doivent réussir une épreuve synthèse propre à leur programme pour obtenir leur diplôme. Cette épreuve synthèse a lieu lors de la dernière session d'études dans le programme si elle prend la forme d'un cours intégrateur. Elle a lieu à la fin de la dernière session d'études s'il s'agit d'une épreuve dissociée. Tous les étudiants qui, à une session donnée, sont en voie de terminer leur programme d'études sont admissibles à l'épreuve synthèse de programme.

#### ÉCHECS

La note de passage dans chacun des cours est de 60 %. La réussite de chacun des cours prévus au programme d'études est obligatoire pour l'obtention du diplôme. L'étudiant doit donc reprendre tout cours échoué.

#### EXIGENCES RELATIVES À LA RÉUSSITE

A. Tout étudiant à temps plein qui, à sa session d'études précédente, a échoué à la moitié de ses cours auxquels il était inscrit devra obligatoirement réussir à au moins la moitié des cours auxquels il sera inscrit à la session suivante<sup>2</sup>.

L'étudiant visé par le présent article devra obligatoirement signer un contrat de réussite et se verra dans l'obligation de remplir les éléments suivants :

- · compléter un bilan personnel;
- assister à une rencontre avec son aide pédagogique;
- · élaborer un plan d'action avec l'aide pédagogique et s'il y a lieu, participer à des mesures de suivi tels les centres d'aide ou le tutorat par les pairs.

B. L'étudiant à temps plein qui, pour une deuxième fois, échoue à plus de la moitié de ses cours ne pourra être réadmis au Cégep à la session suivante.

C. Un étudiant qui n'est pas réadmis en vertu de l'article B peut rencontrer le registraire pour expliquer le motif de force majeure (maladie, accident, etc.), confirmé par une pièce justificative, expliquant cette situation.

D. L'étudiant qui n'a pas été réadmis au Cégep en vertu du non-respect des conditions prévues à l'article B pourra refaire une demande d'admission.

#### RÉVISION DE NOTE

Tout étudiant a le droit de demander une révision de note. La procédure de révision de note s'applique en fin de session, elle porte sur les évaluations sommatives du cours. S'il s'agit de la note obtenue pour un travail ou à un examen en cours de session, l'étudiant s'adresse d'abord à l'enseignant concerné.

Cependant, s'il s'agit d'une simple erreur technique (mauvais calcul des points, erreur de saisie), il s'agit d'une correction et non d'une révision de note.

Avant de demander une révision de note, l'étudiant doit s'assurer d'avoir obtenu, auprès de son enseignant, les explications sur les résultats des évaluations en cause.

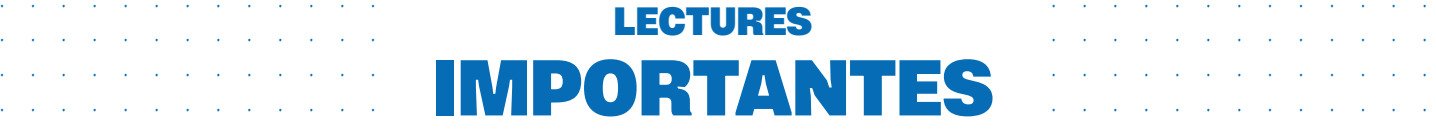

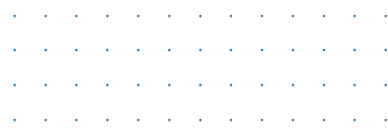

L'étudiant qui demande une révision de note a la responsabilité de fournir tous les travaux et les examens pertinents qui lui ont été remis par son enseignant en main propre ou de manière électronique. Il doit indiquer précisément les éléments des travaux et des examens qui doivent faire l'objet d'une révision de note et remplir le formulaire prévu. Les formulaires pour faire une demande de révision de note sont disponibles aux Services pédagogiques à l'étudiant ou à la Formation continue / Services internationaux.

· · · · · · · · · · · · · · · · · · · · · · · · · · · · · · · · · · · · · · · · · · · · · · · · · · · · · · · · · · · · · · · · · · · · · · · · · · · · · · · · · · · · · · · · · · · · · · · · · · · · · · · · · · · · · · · · · · · · · · · · · · · · · · · · · · · · · · · · · · · · ·

De plus, il doit respecter les délais prévus pour acheminer sa demande.

Il existe deux types de révision de note : prioritaire et régulière.

S'il s'agit d'une demande prioritaire de révision de note, la demande doit être déposée au plus tard le lundi de la semaine précédant le début des cours. S'il s'agit d'une demande prioritaire présentée à la Formation continue / Services internationaux, elle doit être déposée dans un délai de deux jours ouvrables suivant la diffusion des résultats. En ce qui concerne la révision de note régulière, l'étudiant doit présenter sa demande au plus tard deux (2) semaines après le début des cours de la session régulière suivante. Dans le cas d'une demande présentée à la Formation continue / Services internationaux, elle doit être déposée au plus tard une semaine après l'émission du bulletin. S'il est insatisfait de la décision du comité, l'étudiant peut faire appel de celle-ci en s'adressant par écrit à la Direction des études. Cet appel doit porter sur le même objet que celui de la demande de révision.

#### **SUBSTITUTION**

La substitution permet de reconnaître qu'un étudiant peut satisfaire aux exigences d'un programme d'études en remplaçant par d'autres certains cours qui y sont initialement prévus. Les objectifs des cours de substitution doivent être semblables à ceux des cours remplacés.

#### **ÉQUIVALENCE**

Le collège peut accorder une équivalence lorsqu'un étudiant démontre qu'il a atteint, par sa scolarité antérieure, par sa formation extrascolaire ou autrement, les objectifs du cours pour lequel il demande une équivalence. L'équivalence donne droit aux unités attachées à ce cours, qui n'a pas à être remplacé par un autre.

#### DISPENSE

Le collège peut accorder une dispense pour un cours lorsqu'il estime que l'étudiant ne sera pas en mesure d'atteindre les objectifs de ce cours ou pour éviter à l'étudiant un préjudice grave. La dispense ne donne pas droit aux unités attachées à ce cours, qui n'a pas à être remplacé par un autre.

#### CHANGEMENT DE PROGRAMME

Un étudiant déjà admis au Cégep peut demander un changement de programme. Des formulaires préparés à cette fin sont disponibles aux Services pédagogiques à l'étudiant. Les dates limites sont les mêmes que pour les demandes d'admission, soit :

- le 1<sup>er</sup> mars, pour la session d'automne;
- le 1<sup>er</sup> novembre, pour la session d'hiver.

#### ANNULATION D'UN OU DE PLUSIEURS COURS

L'annulation (ou la désinscription) d'un ou plusieurs cours consiste, pour l'étudiant, à signifier officiellement au collège, dans les délais prescrits, qu'il ne souhaite plus être inscrit à ces cours; cela évite une mention « échec » au relevé de notes.

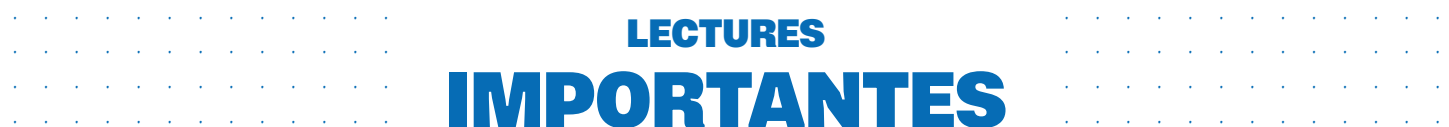

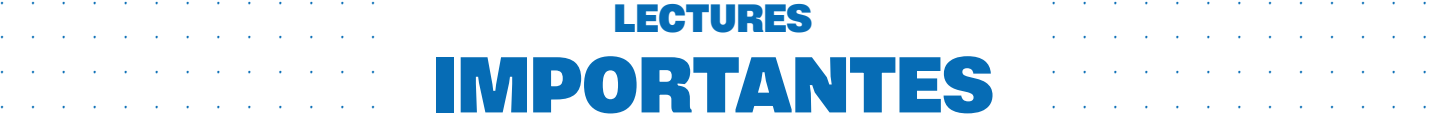

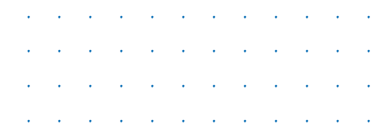

#### COURS DE MISE À NIVEAU

Lorsque la demande est suffisante, le Cégep offre des cours de mise à niveau, généralement en français et en mathématiques.

Les unités rattachées aux cours de mise à niveau ne sont pas comptabilisées pour l'obtention du diplôme.

#### DIPLÔME

L'étudiant qui a droit à un diplôme d'études collégiales doit en faire la demande officiellement en s'adressant aux Services pédagogiques à l'étudiant ou à la Formation continue / Services internationaux.

#### GESTION DES GRIEFS PÉDAGOGIQUES

L'esprit de la [Politique de gestion des griefs](https://www.cegepat.qc.ca/wp-content/uploads/2015/09/poligriefspedagetudiants_.pdf)  [pédagogiques provenant des étudiants](https://www.cegepat.qc.ca/wp-content/uploads/2015/09/poligriefspedagetudiants_.pdf) vise à garantir à tout étudiant qui s'estime lésé par l'enseignement qu'il reçoit d'un enseignant le droit de formuler un grief pédagogique et à garantir à tout enseignant concerné par un tel grief le plein respect de ses droits professionnels et individuels. Le contenu du grief doit porter sur des faits vérifiables et, au moment de déposer un grief, l'étudiant doit avoir déjà parlé formellement de l'objet de son grief avec son enseignant.

Les détails de cette Politique sont disponibles aux Services pédagogiques à l'étudiant, auprès des API ou à la Formation continue / Services internationaux, de même que sur le site Internet du Cégep au [cegepat.qc.ca](http://www.cegepat.qc.ca)

<sup>&</sup>lt;sup>1</sup> Cégep de l'Abitibi-Témiscamingue, Politique institutionnelle d'évaluation des apprentissages, 2019, p. 20, article 6.3.9.

<sup>&</sup>lt;sup>2</sup> La période de référence est de deux ans précédant la session traitée, peu importe le collège fréquenté par l'étudiant. Les sessions d'été ne sont pas prises en compte dans le traitement de ces articles du Règlement.

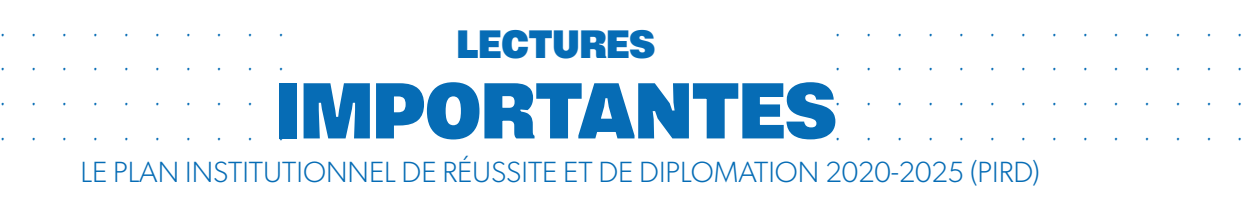

### UN CÉGEP QUI SOUTIENT L'ÉTUDIANTE ET L'ÉTUDIANT DANS SON ENGAGEMENT ENVERS **SA PROPRE RÉUSSITE**

Le Cégep de l'Abitibi-Témiscamingue tient à ce que chaque étudiante et chaque étudiant soit dans les meilleures conditions pour réussir son projet d'études. En adoptant le Plan institutionnel de réussite et de diplomation 2020-2025, le Cégep souhaite orienter ses actions futures afin d'y parvenir.

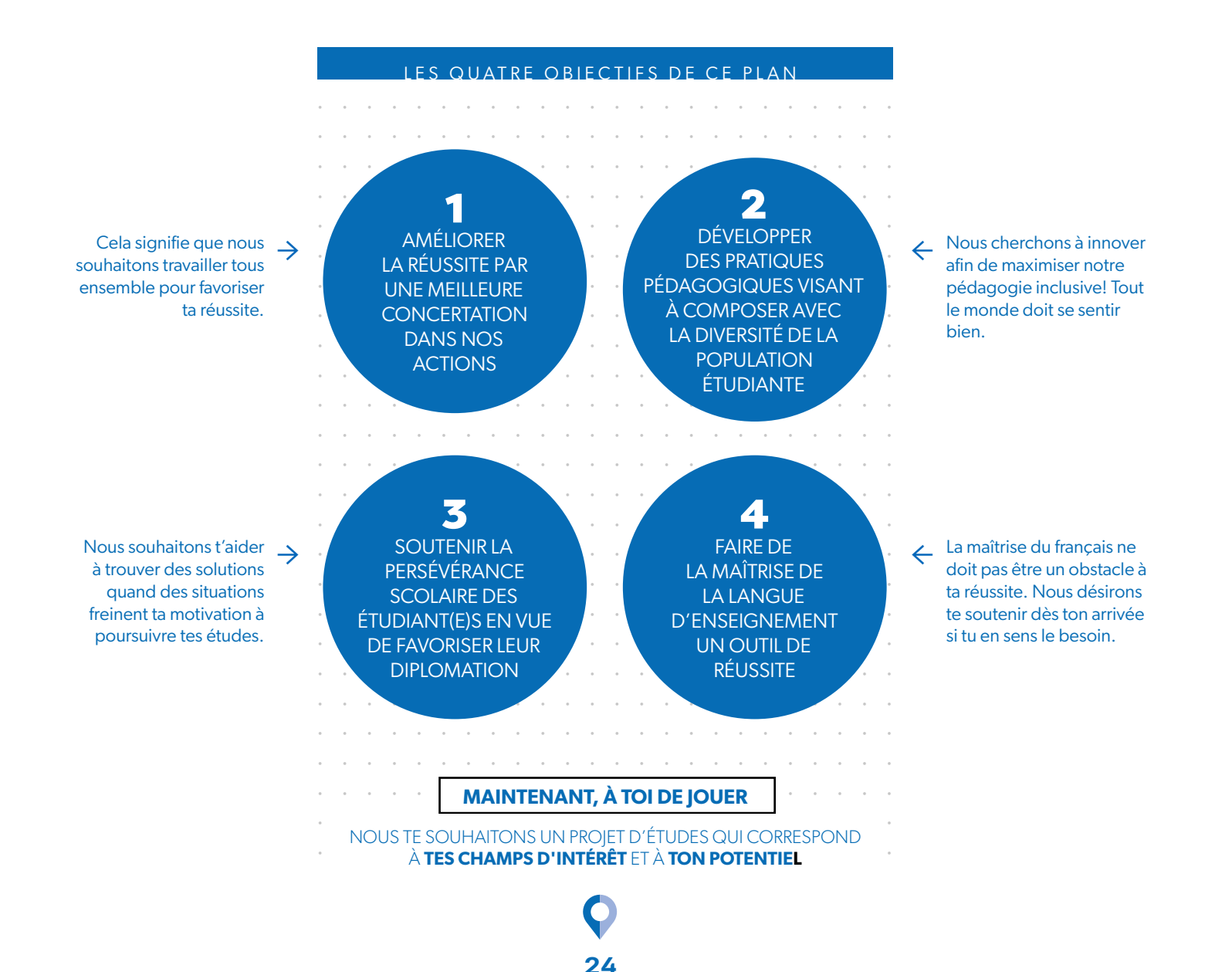

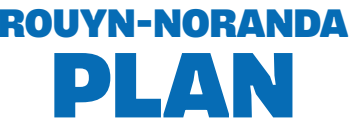

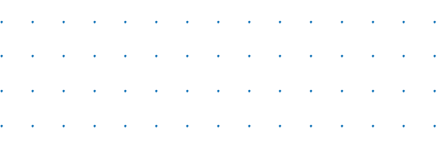

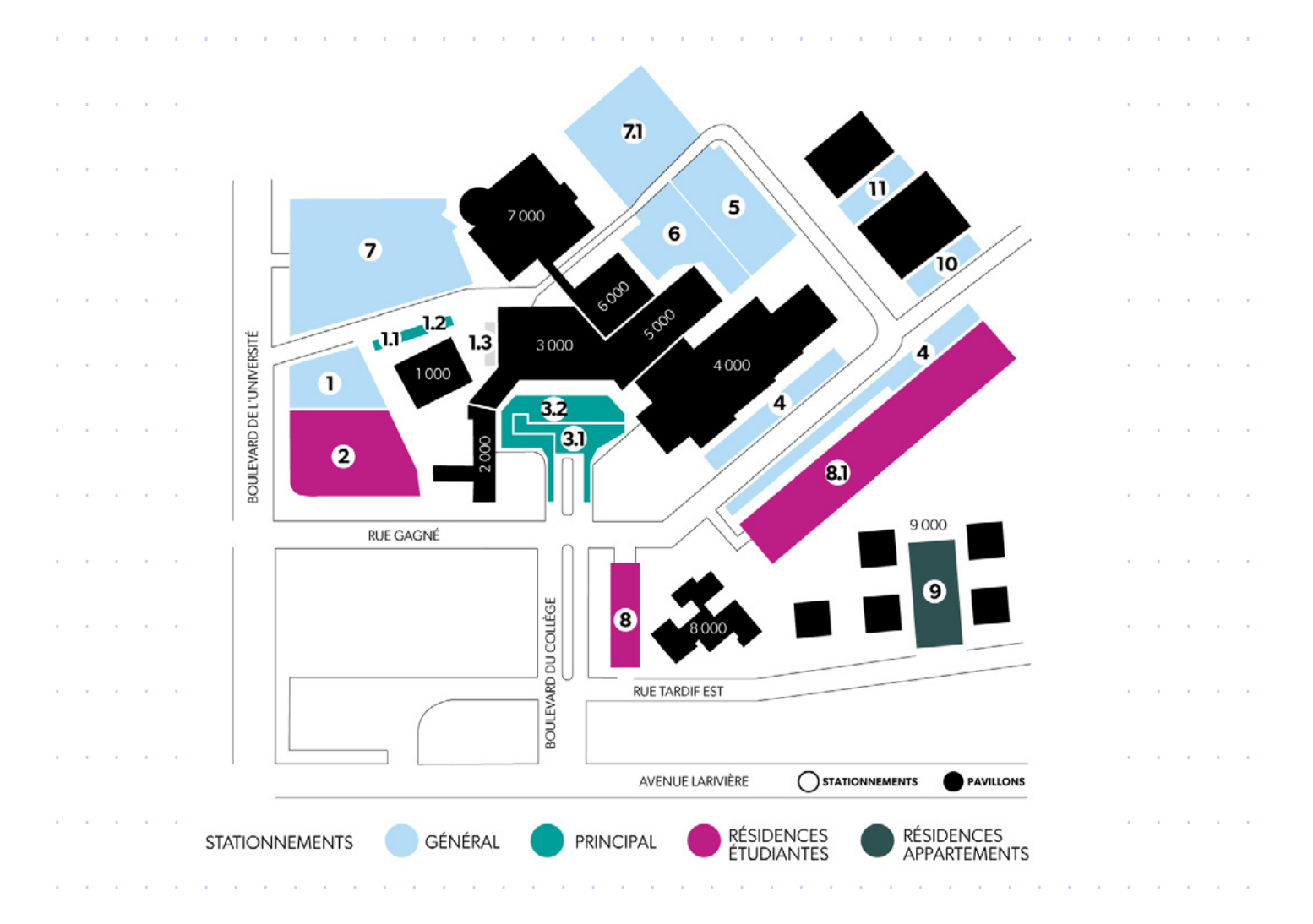

25

#### **NUMÉROS DE LOCAUX**

 $\mathcal{A}$  $\sim$ 

 $\epsilon$  $\mathcal{L}$ ÷.

÷.  $\mathcal{L}_{\mathbf{r}}$  $\sim$ ÷.

÷.  $\mathcal{L}_{\mathcal{A}}$   $\sim$ 

 $\sim$ 

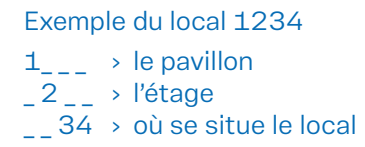

#### **BÂTIMENTS**

1000 Pavillon Jacques-Roux 2000 Résidence des étudiants 3000 Pavillon Rhéaume 4000 Pavillon des Sciences 5000 Pavillon des Arts 6000 Bibliothèque 7000 Pavillon d'Éducation physique 8000 Résidence des étudiantes 9000 Résidences appartements

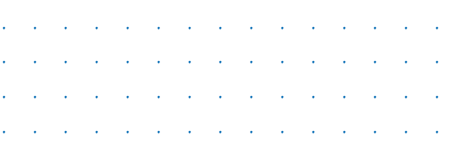

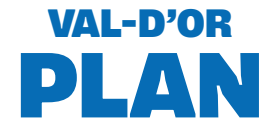

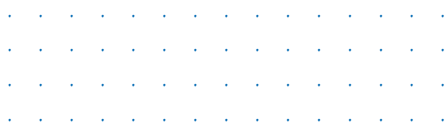

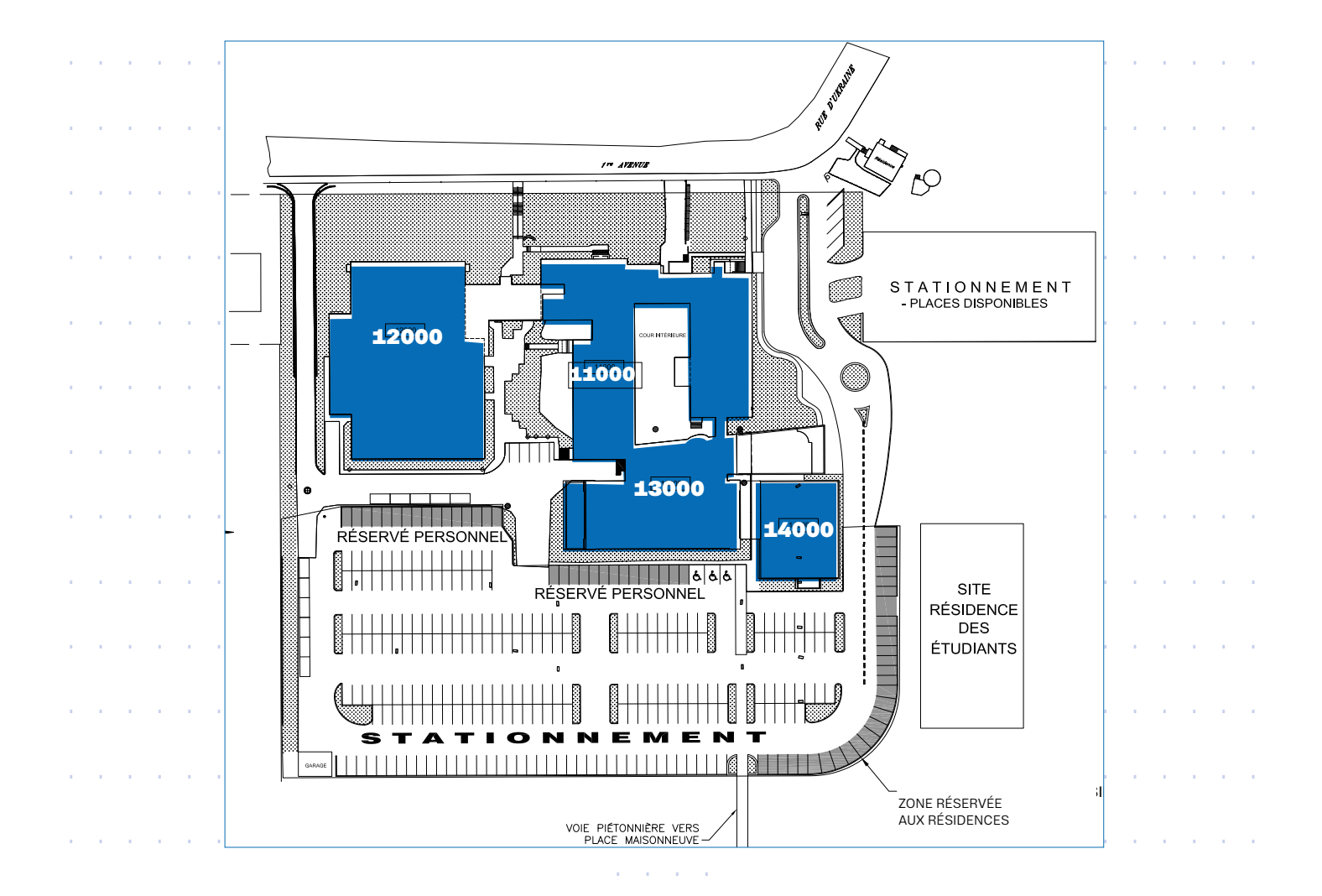

26

#### **NUMÉROS DE LOCAUX**

Exemple du local 3234

 $3_{\text{max}} \rightarrow$  le pavillon  $222 \rightarrow$  l'étage<br> $-34 \rightarrow$  où se situe le local

Le chiffre (3) indique le pavillon  $(11000 = 1; 12000 = 2; 13000 = 3;$  $14000 = 4$ ). Le deuxième chiffre (2) correspond à l'étage. Les troisième et quatrième chiffres (34) situent le local.

#### **BÂTIMENTS**

11000 Pavillon Desmarais 12000 Pavillon des sports Oriel-Riopel

- 13000 Pavillon UQAT Cégep / Bibliothèque
- 14000 Pavillon UQAT / Premiers Peuples

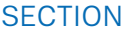

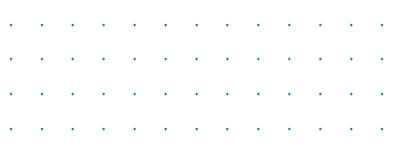

**AMOS** PLAN

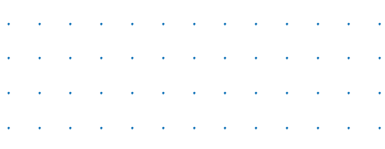

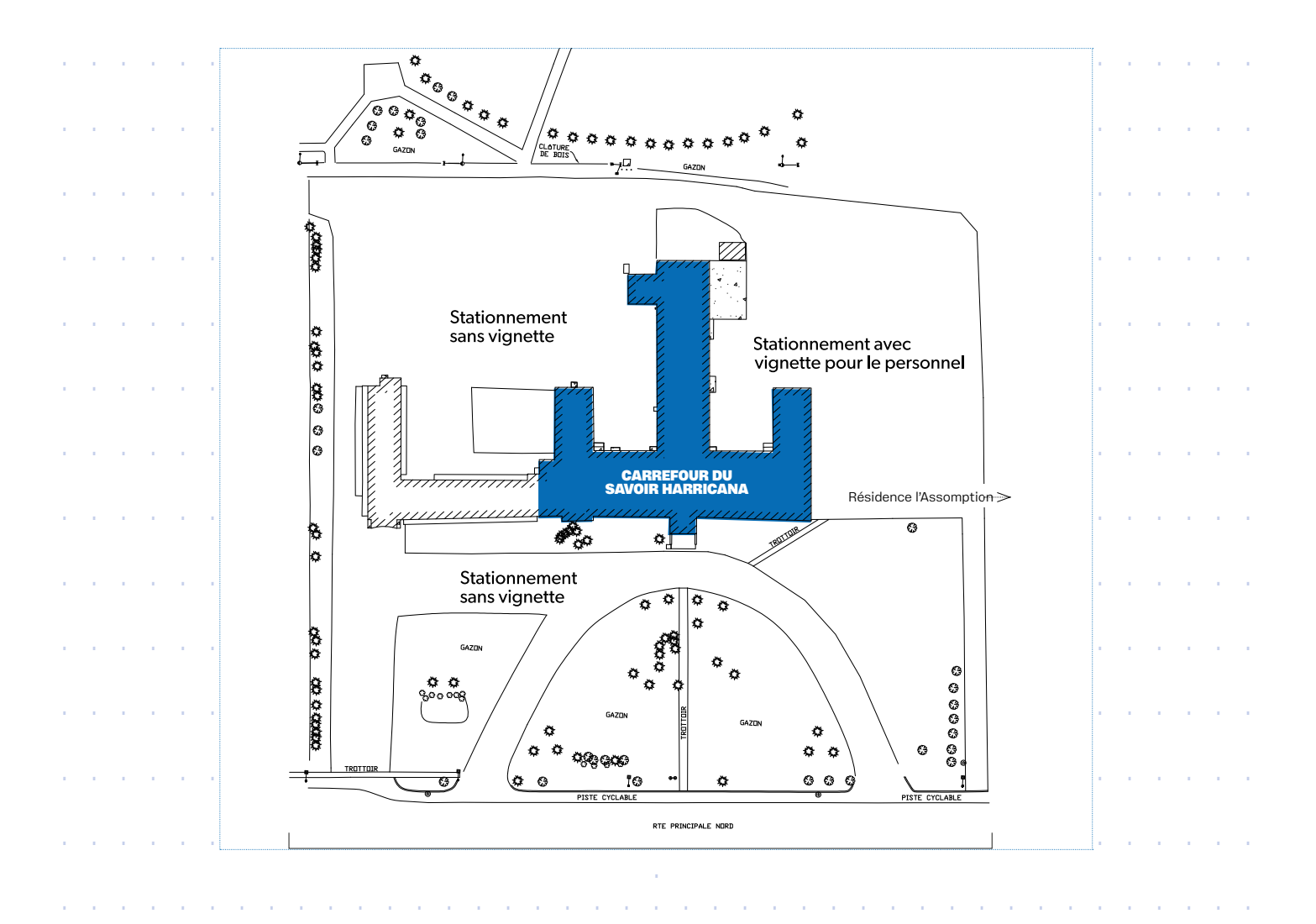